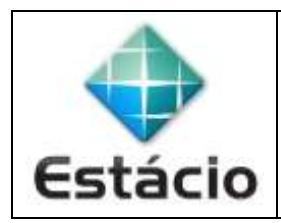

**PROFESSOR**: Daniel Caetano **DISCIPLINA**: CCT0735 – Tecnologia para Internet I

## **INSTRUÇÕES**

- a) **Crie os arquivos em seu computador – Trabalho em grupo, entrega individual.**
- b) **Compacte o arquivo no formato ZIP** (no Windows, selecione os arquivos, clique com o botão direito
- do mouse e escolha a opção "Enviar para ... Pasta Compactada".
- d) Entregue o **ZIP** gerado pelo **SAVA – Trabalho em grupo, entrega individual**.
- e) **NÃO** serão aceitos trabalhos após o prazo, fique atento;

## **ATIVIDADE - AULA 05**

- **5.1)** Desenhe um mapa do site que você está criando com seu grupo.
- **5.2)** Ajuste todas as páginas de seu site para que o menu reflita o formato estruturado no mapa.
- **5.3) Não faça qualquer formatação visual**.
- 5.4) Valide a página usando o [https://validator.w3.org](https://validator.w3.org/)